## **ELAE – ENGLISH LANGUAGE ASSESSMENT EXAM FALL 2021-22 Information for Students**

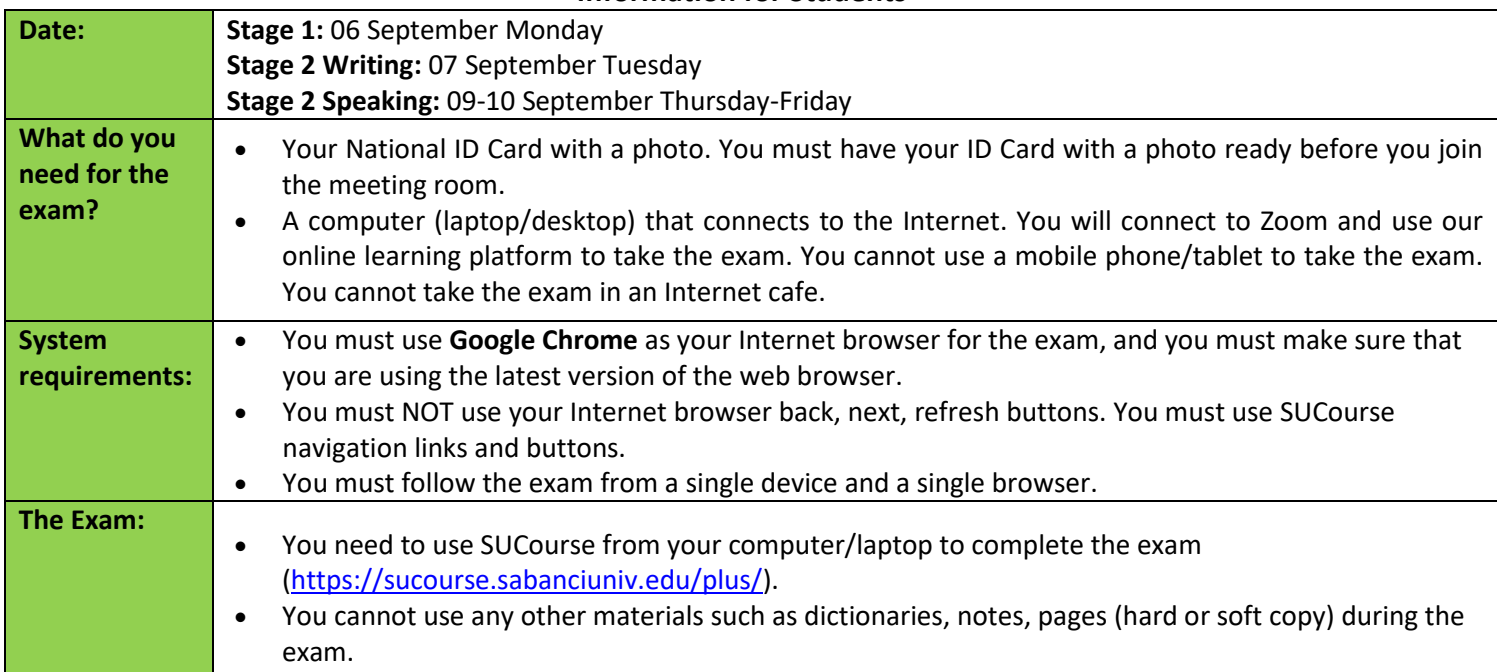

# **Please note that if you do not follow the exam procedures, you will be placed out of the exam rooms and your exam will be terminated.**

- For this exam, you will need a laptop/computer that connects to the Internet, and you will log into SUCourse. You must use only ONE device (your laptop or your computer) for the exam.
- You must open one window / tab to complete the exam. Any other program that can run on the background must be disabled.
- You must be seated in a quiet, well-lit, non-obtrusive environment that has good Internet connection for the duration of the exam. Please connect via mobile network on your phone if necessary.
- Ensure that the charger is connected to your computer throughout the exam so that your battery will not run out during the exam.
- Make sure the volume on Zoom is ON so that you can hear the teachers' instructions if necessary.
- You may lower the volume down to avoid distractions, but you should be able to hear the teachers if/when necessary.
- You must be **alone** in the room that you are taking the exam.
- Close all notifications on your **computer/laptop**. Disable DM and any social media accounts and applications that may send you notifications. Log out of all social media and email accounts and WhatsApp on your **computer/laptop**. Use of any software or Internet based applications or hardware/software-based tools is strictly prohibited and is considered as violation of Academic Integrity, and will result in a penalty.
- You cannot use headphones and earphones/ear pods. You may be asked to show your ears to the camera.
- You must have your ID Card with a photo ready before you join the meeting room.
- All exams are video-recorded in the School of Languages, and in case of an incident report, they are watched and evaluated by the Academic Integrity Board. Please also note that all data is kept strictly confidential and not shared with third parties.
- There are no breaks given during the exam, so you cannot leave your exam room during the exam.
- You are not allowed to ask questions to others or the teachers during the exam. However, if you are experiencing technical problems, please let the teacher know about your problem using the chat option (select **Host only** before sending your message). Then, you will be able to write a message through chat to the teachers only.
- Make sure that you log into the ELAE 2021 SAMPLE STAGE 1 and ELAE 2021 SAMPLE WRITING EXAM before the exam in order not to experience issues on the day of the exam. Contact SU IT for technical support if you are unable to log into the system (mail at: schooloflanguages@sabanciuniv.edu).
- You are not allowed to use your course books, notes, dictionaries, phones etc. during the exam. You are only allowed to have your computer and a mouse on your desk. You cannot use any resources or aids.

Violations of exam rules and inappropriate exam behaviour will give the teacher the right to suspend a learner from continuing the exam. Learners who do not follow these rules may be referred to SL Academic Integrity Board.

It is strictly forbidden for students to record sessions, take photos of live sessions or exams, and/or share them with others. Learners who do not follow this rule will be referred to the SL Academic Integrity Board, or SU Disciplinary Committee.

*As in all SU university courses, all work in the ELAE is expected to be the student's own. Plagiarism and getting assistance from others are grave offencesthat will be penalised. Plagiarism includes presenting another person's idea(s) or a part of their work as if it is one's own, submitting another student's work, cutting and pasting chunks of words or sentences from the Internet, as well as buying papers from the Internet or from another person. Any plagiarized work will be reviewed by the SL board and may result in a grade penalty or a "0" for the ELAE. Similarly, getting assistance from hard copy/online resources or other people will result in a "0" for the ELAE.* 

Please be informed that students might be called to carry out an authentication task if deemed necessary. In such cases, the grade received from the authentication task is valid as the ELAE score.

## **Assessment Procedures for Stage 1:**

- 1. Join the Zoom meeting room using your name and surname half an hour before your exam starts. You must have your ID Card with a photo ready for the invigilators to check.
- 2. You will be admitted to the Zoom meeting room one by one. So please make sure you connect on time, and patiently wait until the teachers admit you to the room.
- 3. You will log in to SUCourse [\(https://sucourse.sabanciuniv.edu/plus/\)](https://sucourse.sabanciuniv.edu/plus/) and once the teachers say you can start the exam, you will click on the **ELAE 2021 – STAGE 1 – 06 SEPTEMBER** link. Once you click on the link, you will start your exam.
- 4. You can navigate between the questions.
- 5. You will have 60 minutes to answer all of the questions.
- 6. If you finish early, you are not allowed to leave the session. You must remain in the Zoom session until the end of the exam.
- 7. At the end of each section, click on the "Finish Attempt" and "Submit All and Finish" button. If you run out of time, the section will close automatically but your answers will be saved.
- 8. You will not be able to go back to a section once you click on the "Submit All and Finish" button.

#### **Assessment Procedures for Stage 2 Writing:**

1. Join the Zoom meeting room using your name and surname half an hour before your exam starts. You must have your ID Card with a photo ready for the invigilators to check.

- 2. You will be admitted to the Zoom meeting room one by one. So please make sure you connect on time, and patiently wait until the teachers admit you to the room.
- 3. You will log in to SUCourse [\(https://sucourse.sabanciuniv.edu/plus/\)](https://sucourse.sabanciuniv.edu/plus/) and once the teachers say you can start the exam, you will click on the **ELAE 2021 – WRITING EXAM 07 SEPTEMBER** link.
- 4. All the instructions are explained on the exam page. Please follow the instructions on the exam page and the instructions of the teachers.
- 5. You will have 10 minutes to plan an essay in response to a question. You can use a blank A4 paper to plan at this stage.
- 6. After the planning time is over, you will start writing your essay on the system in a text box. Please make sure that you do not click outside the text box while writing. Otherwise, all your work may be lost.
- 7. If you finish early, you are not allowed to leave the session. You must remain in the Zoom session until the end of the exam.

## **Assessment Procedures for Stage 2 Speaking:**

- 1. Join the Zoom meeting room using your name and surname 5 minutes before your exam starts. You must have your ID Card with a photo ready for the invigilators to check.
- 2. All the instructions are explained on the sample task. On the exam day, please follow the instructions of the teachers.
- 3. Your speaking exam will last around 15 minutes.

## **School of Languages wishes you success.**

**An abridged Turkish version of the exam administration procedures and rules can be found at the end of this document.** 

#### **ELAE – ENGLISH LANGUAGE ASSESSMENT EXAM (İNGİLİZCE DİL DEĞERLENDİRME SINAVI) 2021-22 GÜZ DÖNEMİ Öğrenciler İçin Gerekli Bilgiler**

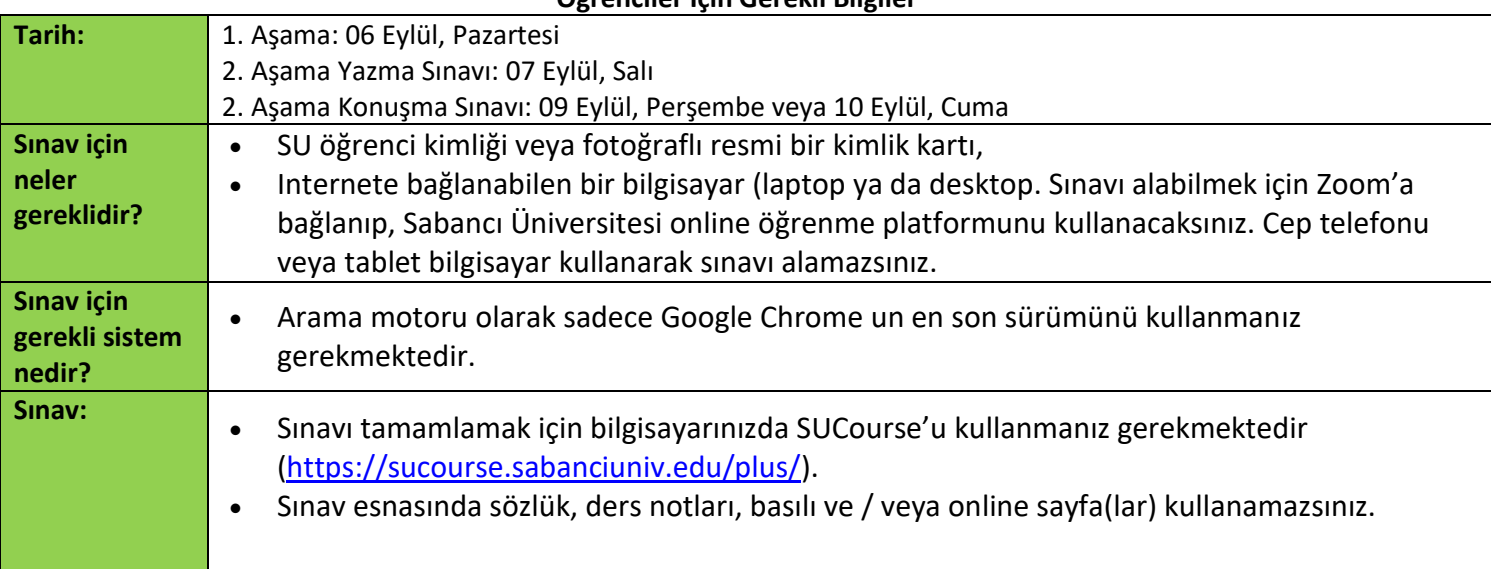

## **Sınav kurallarına uymadığınız takdirde, sınav odasından çıkarılarak sınavınız sonlandırılacaktır.**

- Bu sınav için Internete bağlanabilen bir bilgisayar (laptop ya da desktop) gerekmektedir. Bilgisayarınızı kullanarak SUCourse'a giriş yapacaksınız. Sınav süresince sadece bir bilgisayar (laptop veya masaüstü bilgisayar) kullanabilirsiniz.
- Sınav süresince bilgisayarınızda sadece bir pencere açık olmalıdır. Yine sınav süresince bilgisayarınızın arka planında çalışabilecek tüm programların ve / veya uygulamaların kapalı olması gerekmektedir.
- Sınavı alacağınız oda sessiz, yeterince aydınlık olmalı, internet çekim gücü iyi olmalıdır. İnternet bağlantınızın güçlü olacağından emin olamıyorsanız cep telefonu mobil data hattınızı kullanabilirsiniz.
- Sınav esnasında bilgisayar bataryasının bitmemesi için, bilgisayar şarjınızın sınav süresince bilgisayarınıza bağlı durumda olduğundan emin olunuz.
- Zoom'a bağlandığınızda, gerekirse sınav gözetmenlerinin açıklamalarını ve / veya söyleyeceklerini duyabilmeniz için bilgisayarınızın ve Zoom ses ayarının açık olduğundan emin olunuz.
- Sınavda dikkatinizin dağılmaması için sesi kısabilirsiniz, ancak sınav gözetmenlerini sınav boyunca duyabilmelisiniz.
- Sınavı alacağınız odada yalnız olmanız gerekmektedir.
- Bilgisayarınızdaki tüm bildiri gönderebilecek programlar kapalı konumda olmalıdır. Sosyal medya hesaplarınız, özel e-postalarınız, WhatsApp ve benzeri uygulamaların tümü kapalı olmalıdır. Herhangi benzer bir ekranın, uygulamanın, yazılım ya da donanımın açılması sınavınızın sona erdirilmesi ve disiplin soruşturması ile sonuçlanacaktır.
- Sınav süresince kulaklık kullanamazsınız. Sizden kulaklarınızı kameraya göstermeniz istenebilir.
- Fotoğraflı resmi kimlik kartınızı sınav öncesinde, sınav odasına girmeden hazır ediniz.
- Diller Okulunca verilen tüm sınavlar video kayıt altına alınmaktadır. Sınav esnasında sınav tutanağı tutulursa bu kayıtlar izlenmekte, Akademik Dürüstlük Komitesi tarafından incelenmektedirler. Kayıtlar herhangi başka kişi ya da kurumlarla kesinlikle paylaşılmaz, başka bir amaçla kullanılmaz.
- Sınavda ara vermek mümkün değildir. Sınav süresince odadan çıkmanıza izin verilmeyecektir.
- Sınav süresince başkaları ile iletişim kurmak, soru sormak kesinlikle yasaktır. Ancak, eğer teknik bir sorun yaşarsanız "Zoom Chat" fonksiyonunu kullanarak probleminizi gözetmenlere yazınız. Mesaj yazmadan önce "host only" seçeneğini seçiniz. Böylece mesajınızı sadece sınav gözetmenine yazıp gönderebilirsiniz.
- Sınav günü sorun yaşamamanız için, sınav gününden önce ELAE 2021 SAMPLE STAGE 1 ve ELAE 2021 SAMPLE WRITING EXAM sınavlarına bilgisayarınız ile giriş yapabildiğinizden emin olunuz. Sisteme girmekte sıkıntı yaşıyorsanız SU IT birimi ile iletişime geçerek teknik yardım alınız. SU IT mail adresi: schooloflanguages@sabanciuniv.edu
- Sınav süresince ders kitabı, ders notu, sözlük veya telefon kullanamazsınız. Sınav esnasında çalışma masanızda sadece bilgisayarınız ve kullanıyorsanız fareniz olmalıdır. Hiç bir şekilde başka bir kaynak veya yardımcı kullanamazsınız.

Sınav kurallarının ihlal edilmesi ve sınava uygun olmayan davranış biçimlerinin ortaya konulması durumlarında sınav gözetmeni öğrencinin sınavını sonlandırma hakkına sahiptir. Sınav kurallarını ihlal eden öğrenciler Diller Okulu Akademik Dürüstlük Komitesine gönderilebilirler.

Öğrencilerin canlı oturum ve / veya sınavları kaydetmeleri, canlı oturum ve / veya sınavlar esnasında fotoğraf çekmeleri ve bu kayıt ve / veya fotoğrafları başkaları ile paylaşmaları kesinlikle yasaktır. Bu kurallara uymayan öğrenciler Diller Okulu Akademik Dürüstlük Komitesine ve/veya Sabancı Üniversitesi Disiplin Komitesine gönderileceklerdir.

*Sabancı Üniversitesinde yürütülen tüm derslerde olduğu gibi, İngilizce Dil Değerlendirme Sınavında da verilen tüm cevapların öğrencinin kendisine ait olması gerekmektedir. Kopya çekmek ve/veya sınav esnasında bir başkasından yardım almak ciddi bir suçtur ve cezalandırılacaktır. Kopya çekmek bir öğrencinin başka bir kişinin fikirlerini veya çalışmalarını kendisine aitmiş gibi sunmasını, başka bir öğrencinin çalışmasını kendisine aitmiş gibi teslim etmesini, internet'ten kelime gruplarını veya cümleleri hiç değişiklik yapmadan almasını, yani kopyalayıp yapıştırmasını, veya İnternet üzerinden ve / veya başka kişilerden bir ödev / çalışmayı satın almasını içerir. Bu kapsamdaki her türlü çalışma Diller Okulu Komitesi tarafından değerlendirilecektir. Diller Okulu Komitesinin alacağı karar doğrultusunda öğrenci İngilizce Dil Değerlendirme Sınavından "0" alabilir. Aynı şekilde, sınav esnasında, basılı veya online kaynaklara başvurmak ve/veya üçüncü şahıslardan yardım almak kopya çekmek kapsamında değerlendirilecek ve öğrenci İngilizce Dil Değerlendirme Sınavından "0" alacaktır.* 

Öğrencilerden gerekli görülen durumlarda "doğruluk kanıtlama çalışması" tamamlamaları istenecektir. Bu gibi durumlarda, "doğruluk kanıtlama çalışması" sonunda öğrenciye verilen not, öğrencinin İngilizce Dil Değerlendirme Sınavında aldığı not olarak kabul edilecektir.

#### **Birinci Aşama için Sınav Süreci ve Kuralları :**

- 1. Zoom sınav odasına isim ve soyisminizi kullanarak sınav başlamadan yarım saat önce giriş yapınız. Sınav gözetmenlerinin kontrol edebilmesi için fotoğraflı resmi kimlik kartınızı önceden hazır ediniz.
- 2. Bilgisayarınızı kullanarak SUCourse'a (<https://sucourse.sabanciuniv.edu/plus/>) giriş yapacak ve sınav gözetmeni sınava başlayabileceğinizi söylediğinde, **ELAE 2021 – STAGE 1 – 06 SEPTEMBER** uzantısına tıklayacaksınız. Uzantıya tıkladığınızda sınava başlamış olacaksınız.
- 3. Sorular arasında gezinebilirsiniz.
- 4. Tüm soruları cevaplamak için 60 dakika süreniz olacaktır.
- 5. Sınavı erken bitiren öğrencilerin sınav odasından ayrılmalarına izin verilmeyecektir. Öğrenciler sınav bitene kadar Zoom sınav odalarında kalmak zorundadırlar.
- 6. Sınavın her bir bölümünü bitirdikten sonra önce "Finish Attempt" daha sonra da "Submit All and Finish" uzantısına tıklayınız. Sınavın bir bölümünü bitirmek için zamanınızın yetmediği durumda, o bölüm otomatik olarak kapanacak ancak cevaplarınız sistem tarafından kaydedilecektir.
- 7. Bir bölümü bitirmek için "Submit All and Finish" uzantısına tıkladıktan sonra, tekrar o bölüme geri dönemezsiniz.

## **İkinci Aşama için Sınav Süreci ve Kuralları : YAZMA SINAVI**

- 1. Zoom sınav odasına isim ve soyisminizi kullanarak sınav başlamadan yarım saat önce giriş yapınız. Sınav gözetmenlerinin kontrol edebilmesi için fotoğraflı resmi kimlik kartınızı önceden hazır ediniz.
- 2. Bilgisayarınızı kullanarak SUCourse'a (<https://sucourse.sabanciuniv.edu/plus/>) giriş yapacak ve sınav gözetmeni sınava başlayabileceğinizi söylediğinde, **ELAE 2021 – WRITING EXAM – 07 SEPTEMBER**  uzantısına tıklayacaksınız. Uzantıya tıkladığınızda sınava başlamış olacaksınız.
- 3. Sınav ile ilgili tüm gerekli açıklamalar sınav sayfasındadır. Lütfen sınav sayfasındaki açıklamaları okuyunuz ve sınav gözetmeninin açıklamalarını dinleyiniz.
- 4. Size verilen bir soruyu makale şeklinde cevaplamadan önce, makalenizi planlayabilmeniz için 10 dakika süreniz olacaktır. Bu aşamada planlamanızı yaparken boş bir A4 kağıt kullanabilirsiniz.
- 5. Makale planlamanız için size verilen süre dolduktan sonra, makalenizi sistemde açılan yazı kutusuna yazmaya başlayacaksınız. Yazarken yazı kutusunun dışına tıklamamanız gerekmektedir. Aksi taktirde yazdıklarınızın tümü kaybolabilir.
- 6. Sınavı erken bitiren öğrencilerin sınav odasından ayrılmalarına izin verilmeyecektir. Öğrenciler sınav bitene kadar Zoom sınav odalarında kalmak zorundadırlar.

## **İkinci Aşama için Sınav Süreci ve Kuralları : KONUŞMA SINAVI**

- 1. Zoom sınav odasına isim ve soyisminizi kullanarak sınav başlamadan beş dakika önce giriş yapınız. Sınav gözetmenlerinin kontrol edebilmesi için fotoğraflı resmi kimlik kartınızı önceden hazır ediniz.
- 2. Sınav ile ilgili tüm gerekli bilgiler "örnek sınav" üzerinde açıklanmıştır. Sınav günü, lütfen sınav gözetmeninin açıklamalarını dinleyiniz.
- 3. Konuşma sınavınız ortalama 15 dakika sürecektir.

## **Diller Okulu başarılar diler.**